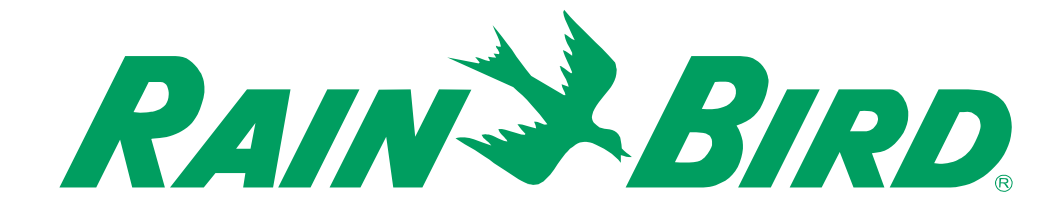

# INSTRUKCJA OBSŁUGI **Sterownik SI-RR+**

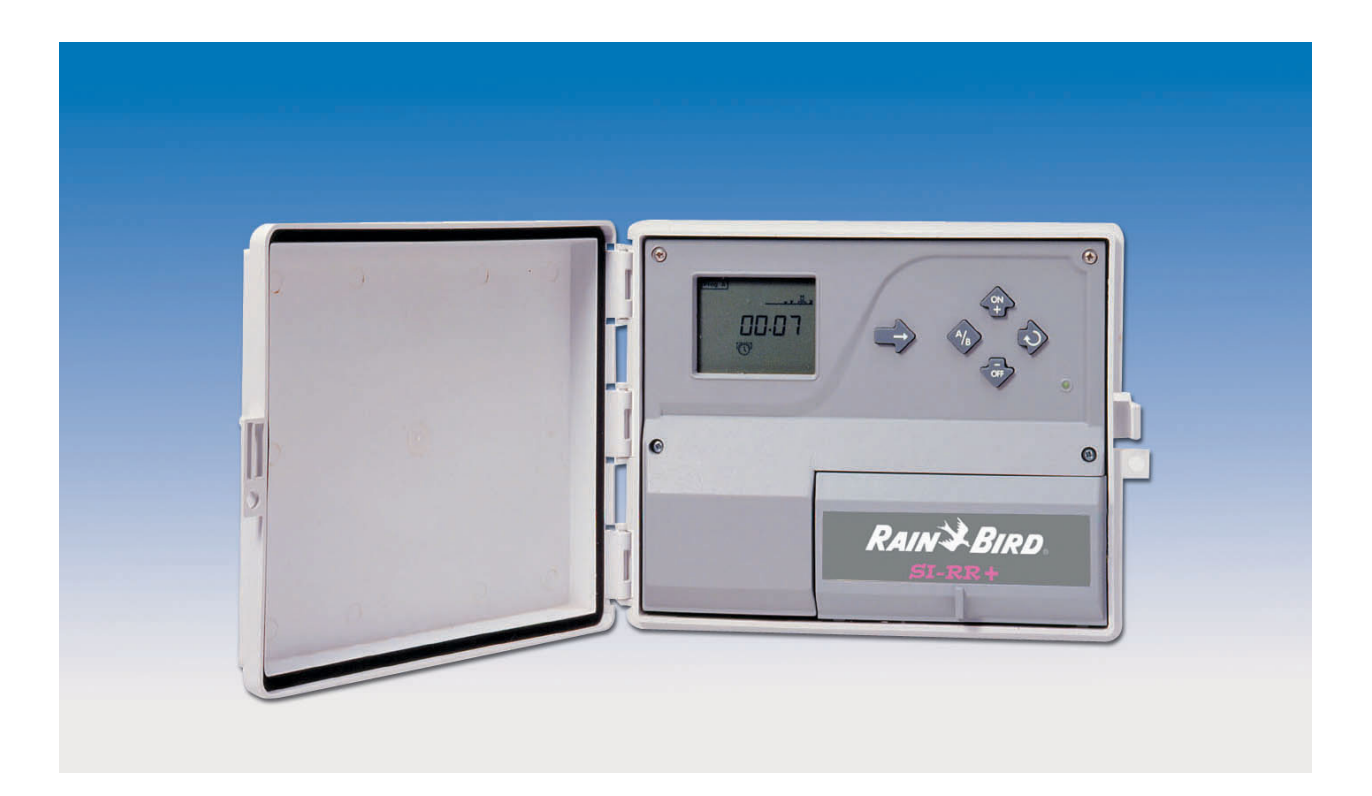

© Copyright by Rain Bird Corporation

#### **A/ INSTALACJA I INFORMACJE OGÓLNE**

#### **1/ lnstalacja**

Umieścić sterownik w pobliżu źródła zasilania 230V, 50Hz. Sterownik musi zostać podłączony do instalacji elektrycznej, która odpowiada standardom i jest zabezpieczona bezpiecznikiem w panelu elektrycznym. Wybierz osłoniętą lokalizację, gdzie sterownik nie będzie opryskiwany wodą.

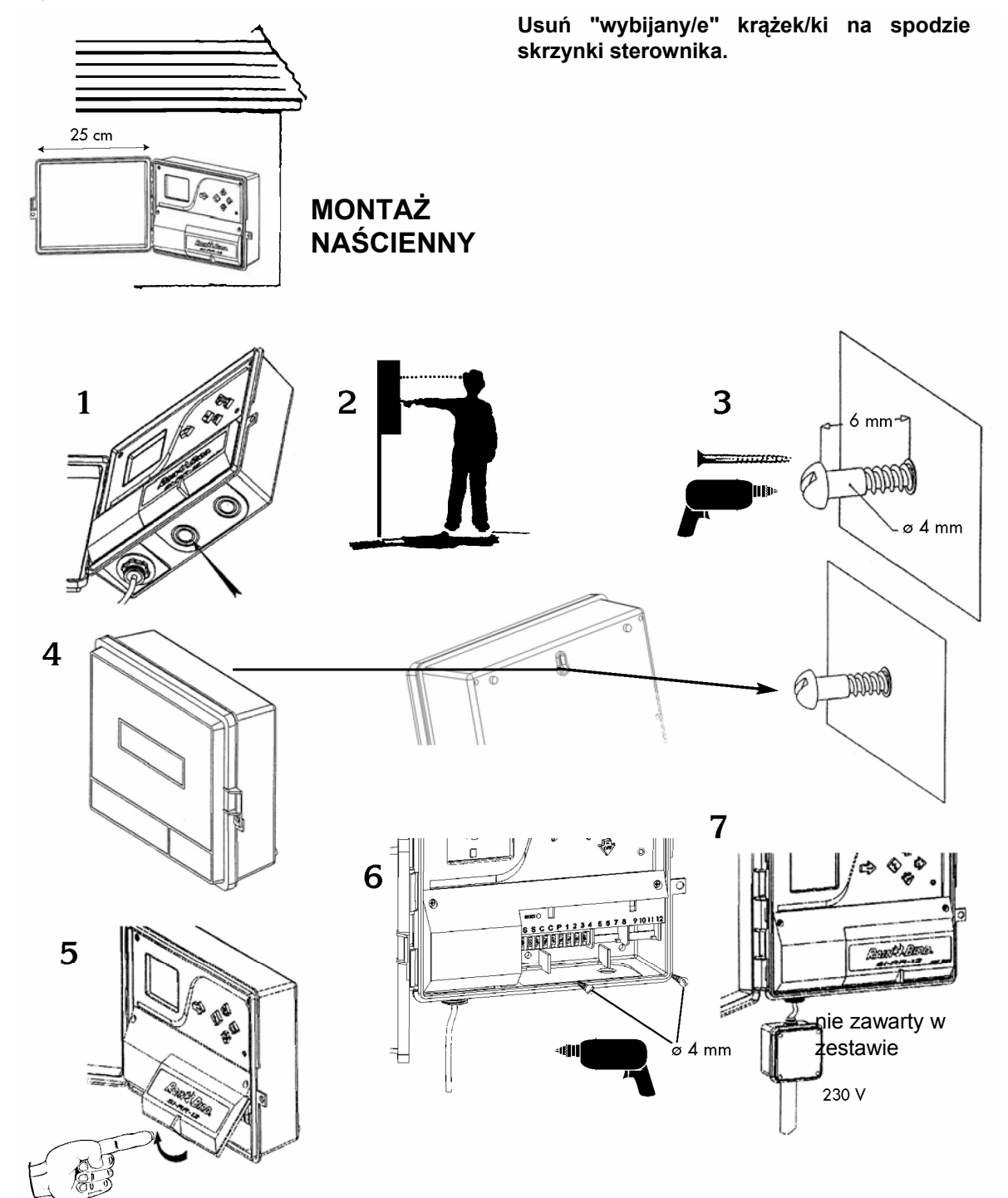

© Copyright by Rain Bird Corporation 2

#### **2/ Informacje ogólne**

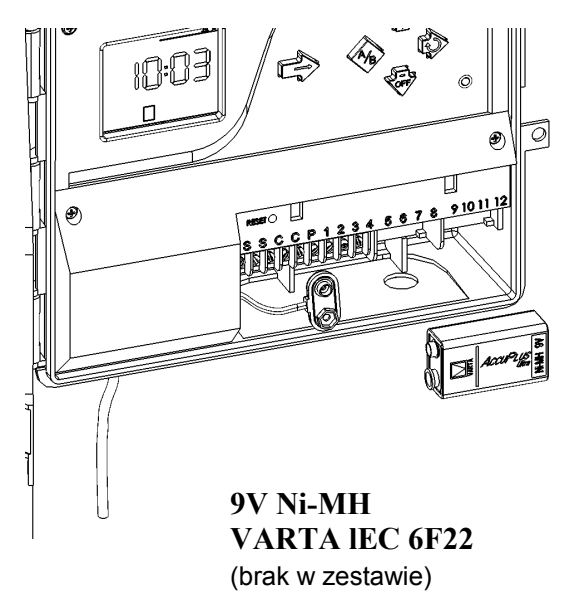

Dwukolorowa lampka wskaźnika stanu przekazuje następujące informacje:

- Brak światła: brak zasilania 230V. Wszelkie przerwy w dopływie energii elektrycznej są wykazywane za pomocą migającej ikony przedstawiającej wtyczkę H, która pojawia się w lewym dolnym rogu wyświetlacza LCD.
- Ciągłe zielone światło: sterownik pracuje normalnie.
- Migające zielone światło: sterownik pracuje normalnie, ale czujnik zatrzymał nawadnianie. Taka sytuacja występuje, gdy został zastosowany czujnik opadu RSD-BEx lub automatyczny wyłącznik deszczowy Rain Check.
- Ciągłe czerwone światło: przeciążenie lub system w trybie wyłączonym.
- Wbudowany rezerwowy harmonogram nawadniania: każda stacja pracuje raz dziennie przez 10 min. począwszy od 8 godz. od momentu przywrócenia zasilania energią elektryczną, w przypadku utraty programu spowodowanej awarią zasilania.

Harmonogram domyślnie przypisuje wszystkie stacje do programu A. Ikona  $\frac{11}{2}$  pojawia się na wyświetlaczu LCD i pozostaje do momentu wciśnięcia przycisku. Sterownik musi zostać przeprogramowany.

• Diagnostyczny automatyczny przerywacz obwodu: sterownik SI-RR+ posiada system zabezpieczający przed przeciążeniami elektrycznymi *I* zwarciami, który zamyka tylko tę stację, na której wystąpił problem. Przykład: na stacji 3 wystąpił problem. Cyfra "3" pojawi się na wyświetlaczu wraz z migającą ikoną  $\mathbb{A}$ . Sterownik będzie kontynuował nawadnianie przy pomocy wszystkich innych funkcjonujących stacji, pomijając tę, w której pojawił się problem. Ikona zniknie po naciśnięciu przycisku – Należy zlokalizować i usunąć problem, wówczas sterownik w następnym cyklu przywróci normalną pracę tej stacji.

• Wskaźnik stanu czujnika: na przednim panelu sterownika znajduje się 2-kolorowa dioda (LED). Jeśli Twój system zawiera czujnik, taki jak Czujnik Opadu RSD-BEx, czy automatyczny wyłącznik deszczowy RAIN CHECK, dioda LED wskazuje, czy zbędne nawadnianie zostało wstrzymane, czy też nie.

**Ciągłe zielone światło**: program pracuje normalnie.

**Migające zielone światło**: program pracuje normalnie, ale czujnik wstrzymał nawadnianie.

**Uwaga**: jeśli nie używasz czujnika, upewnij się, że dwa terminale oznaczone "S" zostały połączone krzyżowo.

#### **3/ Montaż dodatkowego modułu rozszerzenia**

**1**. Odłączyć kable zasilania 00! napięciem 230 VAC. **2**. Odkręcić śruby mocujące panel. Zdjąć panel. **3**. Włożyć dodatkowy 4-stacyjny moduł. Podłączyć go do panelu przedniego lekko nachylając moduł, a następnie użyć śruby służącej do zabezpieczenia. .. **4**. Włożyć z powrotem panel przedni i przykręcić go na miejscu. ഷ **5**. Przyłączyć kable zasilania napięciem 230 VAC.

#### **Uwaga: sterownik wykrywa obecność nowego modułu w momencie przyłączenia napięcia 230 VAC.**

#### **4/ Podłączanie zaworów elektrycznych**

Sterownik może obsługiwać do 2 zaworów RAIN BIRD na stację plus zawór główny lub przekaźnik uruchamiania pompy. Wszystkie kable pomiędzy sterownikiem, a zaworami muszą być odpowiednie do układania pod ziemią i pracy z niskimi napięciami.

Wybrać odpowiedni rozmiar przewodu. Wszystkie połączenia z zaworami i złącza przewodów w terenie muszą być wodoszczelne. Użyć szybko złączy Rain Bird: DBY, DBR.

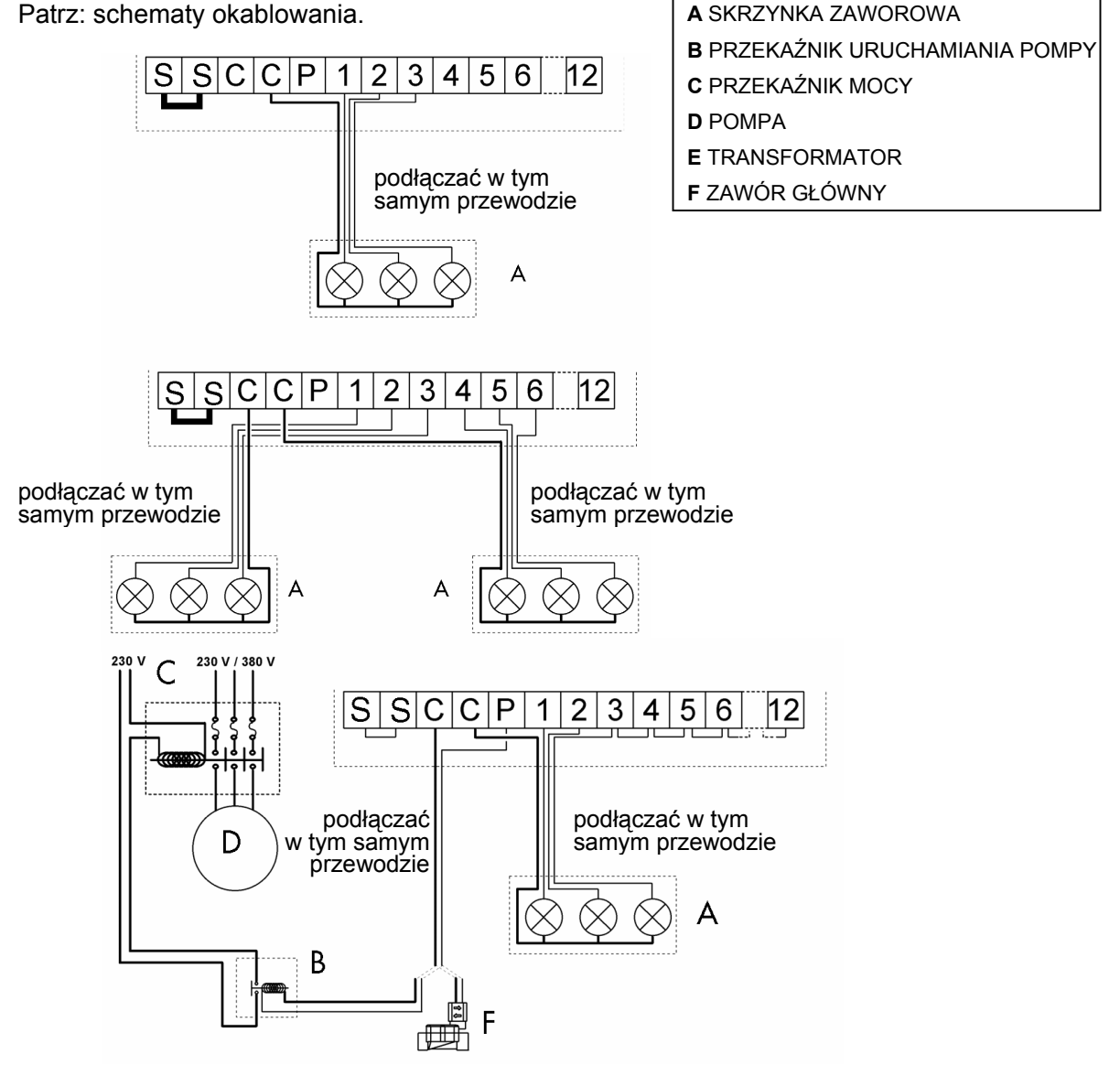

**Uruchamianie Pompy lub Zaworu Głównego** Terminal oznaczony "P" stosuje się do automatycznego uruchamiania pompy przy pomocy przekaźnika lub do otwierania zaworu głównego. Terminal "P" dostarcza moc tylko wtedy, gdy jedna ze stacji pracuje. Zalecane przekaźniki: FINDER 5532 80 24, TELEMECANIQUE RXN 21 E11 B7 lub HAGER ES-224 lub podobne.

**UWAGA**: Jeśli nie wszystkie stacje są używane a przekaźnik uruchamiania pompy został podłączony, nieużywane stacje muszą zostać przełączone (połączone krzyżowo) do używanej stacji. Jeśli nieużywane stacje nie zostaną przełączone, a sterownik przejdzie na program domyślny po dłuższej przerwie w dostawie energii elektrycznej, pompa będzie pracować na sucho. Wówczas pompa ulegnie uszkodzeniu.

#### **5/ Podłączanie modemu (opcja dla pracy w trybie satelitarnym z Tele Manager'em, patrz §C)**

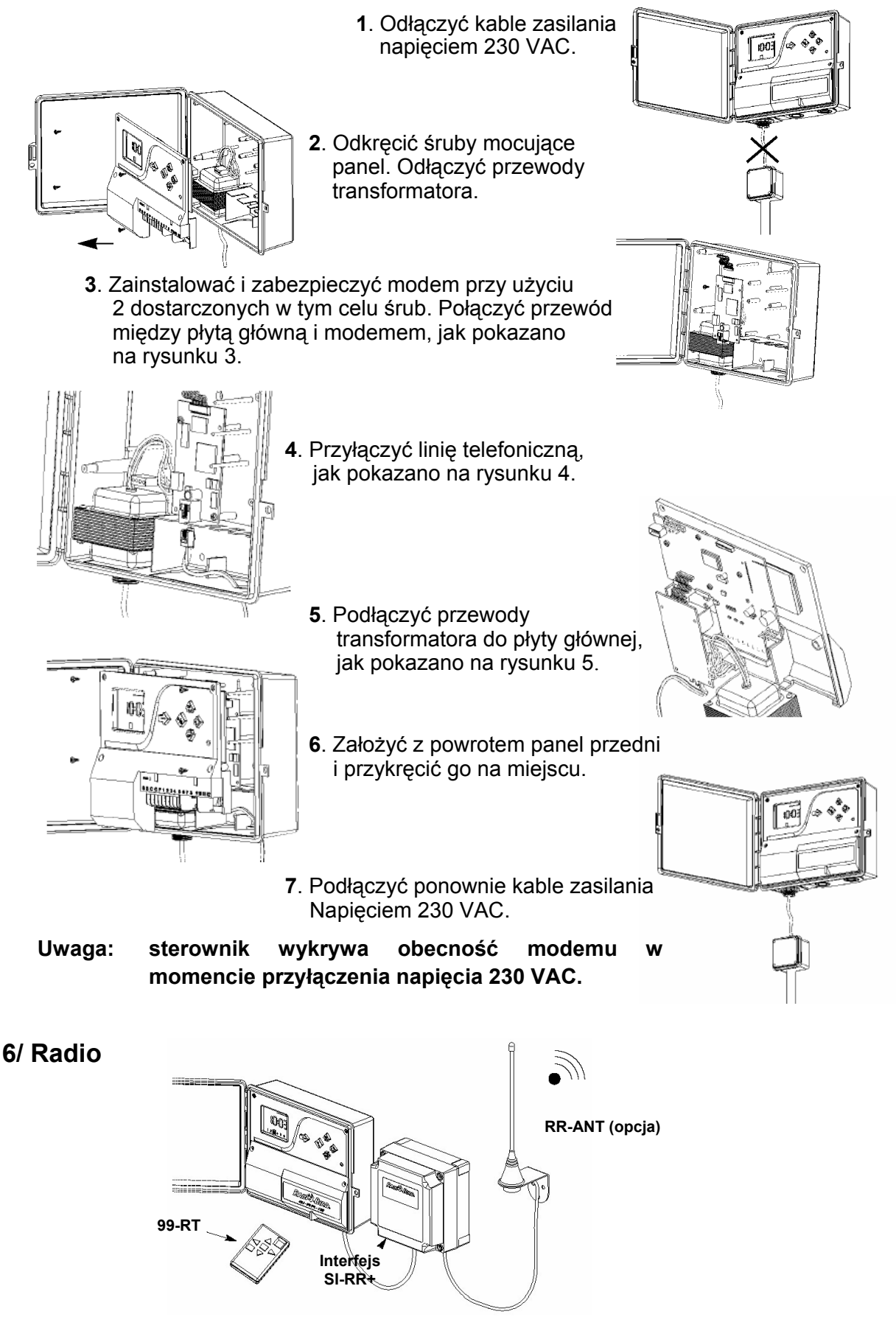

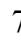

podłączać w tym samym przewodzie

 $C|P|1|2|3|4|5|6$ 

 $4|5|6$ 

 $|12$ 

 $\mathbf{1}$  $\overline{2}$ 3

**LPVK - 12E** 

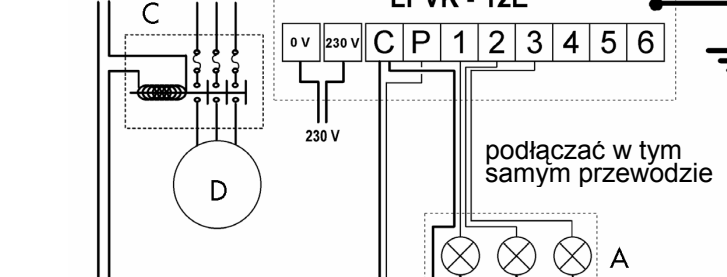

┘▕▏<br><del>∰</del>

 $S|S|C|C|P$ 

 $\mathbf{0} \vee \mathbf{2}$ 30 $\mathbf{v}$ 

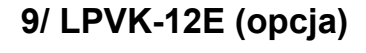

230 V

230 V / 380 V

 $\overline{B}$ 

Ë

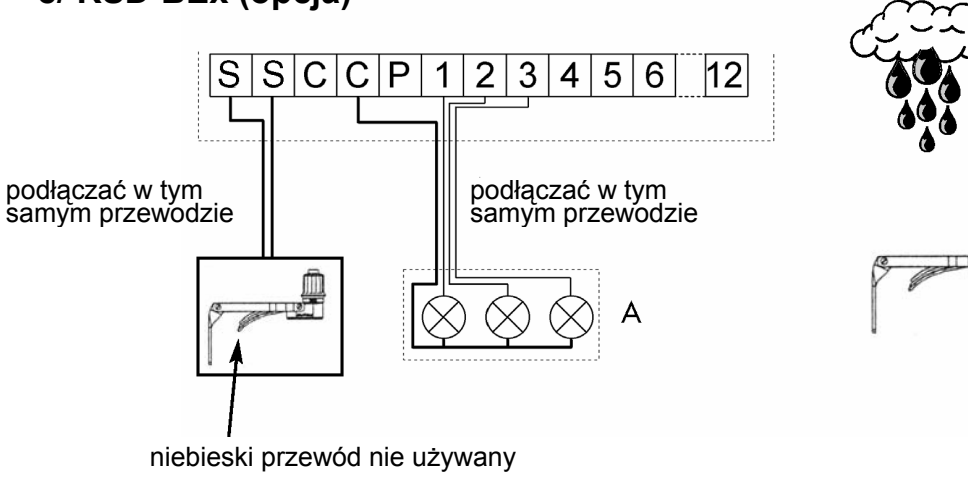

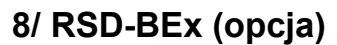

**7/ Rain CheckTM (opcja)** 

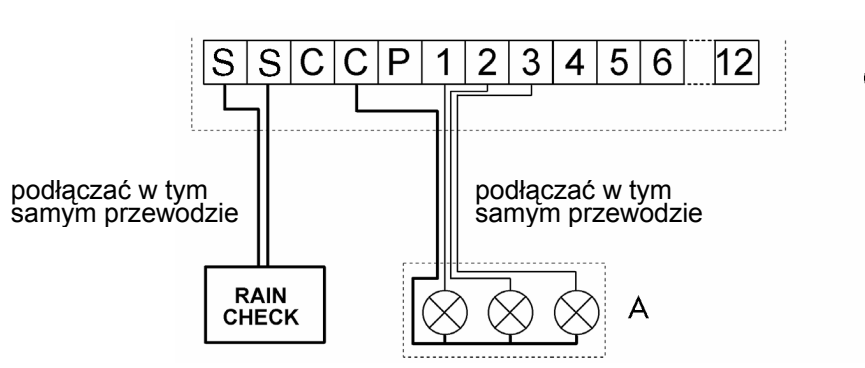

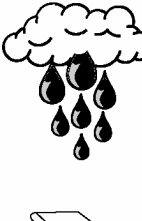

#### **10/ Deklaracja zgodności CE**

Deklaruję, że urządzenie typu SI-RR+ odpowiada treści następujących dyrektyw Rady:

- Nr 73/23/CEE z dnia 19/02/73 zmodyfikowanej przez dyrektywę Nr 93/68/CEE z dnia 22/07/93
- Nr 89/336/CEE z dnia 03/05/89 zmodyfikowanej przez dyrektywę Nr 92/31/CEE z dnia 28/04/92 oraz Nr 93/68/CEE z dnia 22/07/93 i odpowiada następującym standardom: EN 60065, ed. 93 dla bezpieczeństwa elektrycznego
	- EN 55022 oraz EN 55024 odnośnie kompatybilności elektromagnetycznej.

Aix-en Provence  $l_{\mu}$ 27 sierpnia 2001 Podpis

#### **11/ Słowniczek**

- **STEROWNIK** urządzenie używane do otwierania i zamykania elektrycznych zaworów nawadniających.
- **STACJA** ponumerowany terminal na pasku terminalu sterownika. Do terminalu podłączone są 1 lub 2 zawory elektryczne. Jeśli dwa zawory są podłączone do tego samego terminalu, będą one pracować jednocześnie.
- **ZAWÓR ELEKTRYCZNY** urządzenie, które otwiera i zamyka przepływ wody do zraszaczy w oparciu o to, co zostało zaprogramowane.
- **PROGRAM** tygodniowy plan nawadniania zawierający dni nawadniania i czasy startowe.
- **DNI NAWADNIANIA** dni tygodnia wybrane do nawadniania.
- **CYKL** grupa stacji pracujących po kolei (jedna po drugiej).
- **CZAS STARTOWY** godzina, o której chcemy, aby rozpoczął się cykl nawadniania. Jeśli wprowadzimy kilka czasów startowych, cykl rozpocznie się kilkakrotnie.
- **PROGRAM POTRÓJNY (A/B/C)** stosowany do zarządzania 3 różnymi częstotliwościami nawadniania. Przykład: Program A dla trawników nawadnia w każdy poniedziałek, czwartek i sobotę o godz. 22:00. Program B dla kwiatów nawadnia codziennie o 9:00. Program C do mikronawadniania - codziennie. Każda stacja jest przypisana do programu A, B lub C.
- **OPÓŹNIENIA MIĘDZY STACJAMI: dl** można zaprogramować opóźnienie między stacjami przypisanymi do tego samego programu od 0 do 99 sekund.

#### **B) PROGRAMOWANIE KONWENCJONALNE: Tryb niezależny**

- Menu kołowe. Naciskając wielokrotnie przycisk powrócisz do pierwotnego ekranu. Zaleca się przejście przez 8 ekranów w celu zapoznania się z kolejnością pojawiania się ekranów.
- Podczas programowania, w momencie przejścia z jednego ekranu na drugi przy pomocy przycisku wprowadzone dane są automatycznie zachowywane. Ikony pomagają w programowaniu i pokazują, która część sekwencji jest programowana. Aby przywołać daną funkcję należy kilkakrotnie nacisnąć przycisk **do** momentu pojawienia się wymaganej ikony funkcji na ekranie.

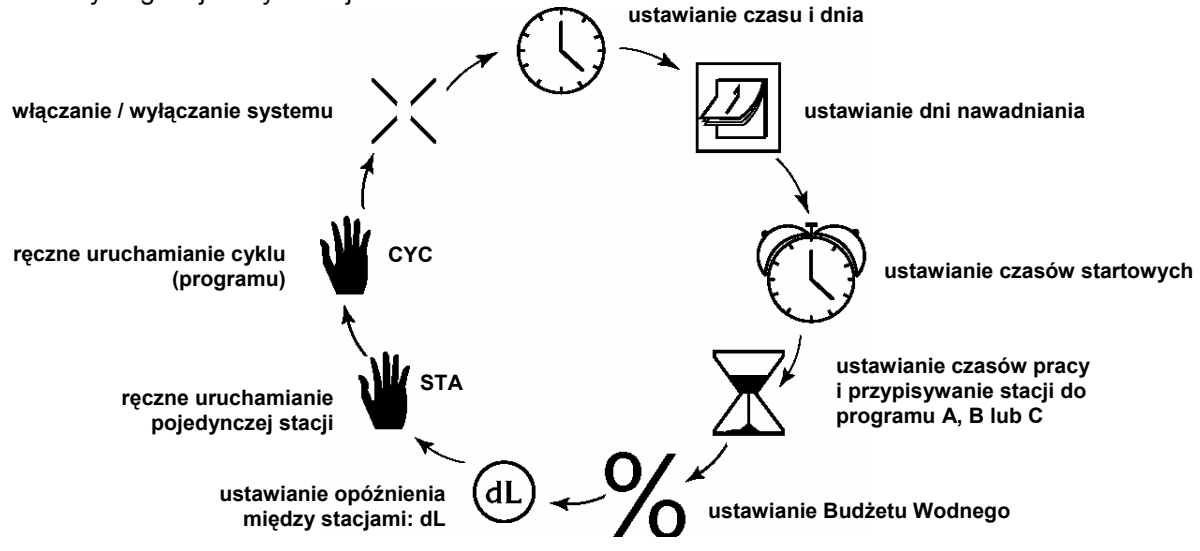

## **1/ Ustawianie zegara** (ikona: zegar)

A - *Ustawianie aktualnego czasu*

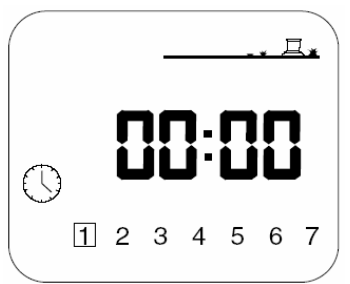

Kilkakrotnie nacisnąć przycisk – boch do momentu pojawienia się takiego ekranu. Następnie użyć przycisków +/ON i -/OFF. Czas wyświetli się w godzinach i minutach. Przycisk +/ON powoduje przesunięcie czasu do przodu. Dłuższe przytrzymanie tego przycisku spowoduje szybsze przewijanie. Przycisk -/OFF powoduje cofnięcie czasu.

Uwaga: 2 migające kropki oddzielają godziny od minut.

#### *B* - *Ustawianie aktualnej daty*

Naciśnij przycisk  $\blacktriangle$ , aby przesunąć kwadrat po dniach tygodnia ponumerowanych od 1 do 7: poniedziałek = 1, wtorek = 2, ... . Umieść kwadrat na aktualnym dniu tygodnia. Przykład: Jeśli "dzisiaj" jest środa, należy umieścić kwadrat na "3".

### **2/ Ustawianie dni nawadniania** (ikona: kalendarz)

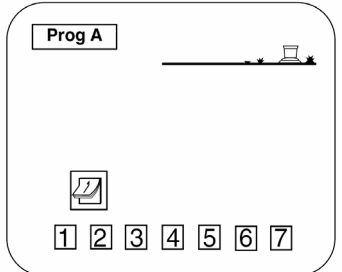

Kilkakrotnie nacisnąć przycisk — integral do momentu pojawienia się takiego ekranu. Wybrać program A, B lub C przy pomocy przycisku ABC. W lewym górnym rogu ekranu pojawi się "Prog A" lub "Prog B". Użyć przycisku  $\blacktriangle$ ), aby przesunąć kwadrat po dniach tygodnia (1 = poniedziałek). Zwróć uwagę na to, że cyfry migają.

Sterownik jest fabrycznie ustawiony na nawadnianie codzienne.

Do ustawiania dni nawadniania używa się przycisków +/ON i -/OFF. Nacisnąć przycisk -/OFF, jeśli nie chcesz, aby nawadnianie miało miejsce tego dnia. Wówczas kwadrat zniknie. Jeśli zmienisz zdanie, naciśnij przycisk +/ON, wtedy kwadracik zostanie przywrócony.

**Przykład:** chcesz, aby nawadnianie odbywało się w każdy poniedziałek, wtorek i czwartek. Należy skasować dni, w które nawadnianie ma się nie odbywać. Przy użyciu przycisku (przesunąć kwadrat na dzień 3. Teraz nacisnąć przycisk -/OFF. Kwadrat wokół cyfry 3 = środa zniknie. Powtarzać tę procedurę dla piątku, soboty i niedzieli (cyfry 5,6 i 7). W tym przykładzie kwadrat powinien pozostać tylko na cyfrach 1, 2 i 4.

#### **3/ Ustawianie czasów startowych** (ikona: budzik)

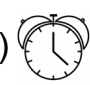

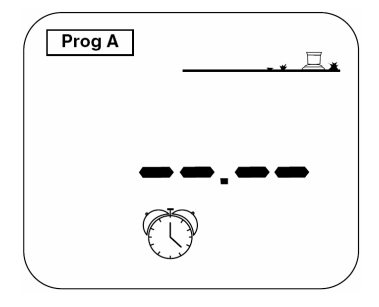

Jeden program może pracować do 8 razy na dzień.

O każdym "czasie startowym" wszystkie stacje programu będą pracować po kolei przez wybraną długość czasu. Patrz rozdział IV. Teraz należy ustawić czasy startowe dla każdego z programów.

Kilkakrotnie nacisnąć przycisk — integral do momentu pojawienia się takiego ekranu. Użyć klawisza ABC do wyboru programu A, B lub C. Wybrany program jest pokazany na ekranie jako "Prog", a następnie A, B lub C. Teraz ustaw pierwszy czas startowy. Użyj przycisków +/ON i

-/OFF, aby przedłużyć lub skrócić ustawienie. Po ustawieniu pierwszego czasu startowego wcisnąć  $\blacktriangle$ ), aby przejść do ustawiania następnego czasu startowego. Użyj przycisków +/ON i -/OFF. Aby ustawić czasy startowe dla innego programu użyj przycisku ABC. Następnie użyj przycisków +/ON i -/OFF. Aby zachować czasy startowe i przejść do następnej funkcji użyj przycisku .

#### **Uwaga**:

Nie ma konieczności używania wszystkich 8 czasów startowych dla każdego programu. Sterownik automatycznie zachowa czasy startowe w kolejności chronologicznej (od 00.00 do 23.59). Aby skasować czas startowy należy powoli kilkakrotnie nacisnąć przycisk  $\blacktriangle$ aby wyświetlić czasy startowe. Gdy zobaczysz czas startowy, który chcesz skasować przytrzymaj przycisk  $\triangle$ ) przez co najmniej 2 sekundy.

#### **Uwaga**:

Między godzinami i minutami w czasach startowych jest tylko jedna kropka.

#### **4/ Ustawianie długości czasu nawadniania (czasu pracy) na stację** (ikona: klepsydra)

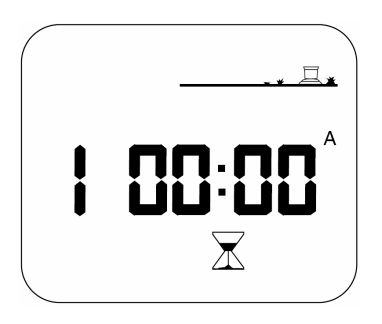

Kilkakrotnie naciśnij przycisk — do momentu ukazania się takiego ekranu. Numer stacji pojawi się po lewej stronie. Aby ustawić czas nawadniania stacji użyj przycisków +/ON i -/OFF. Czas trwania ustawia się w przedziałach 1 minutowych od 0 minut do 12 godzin. Przytrzymanie przycisków +/ON lub -/OFF przyśpieszy ustawianie. Każda stacja musi być przypisana do programu. Użyj przycisku ABC, aby przypisać stację do programu A, B lub C. Litera A, B lub C pojawi się w prawej części ekranu pokazując, który program został wybrany. Użyj przycisku (, aby przejść do następnej stacji.

#### **Uwaga**:

Uważaj, aby nie ustawić programów tak, że będą się nakładały. Jeśli nie zostawisz wystarczającej ilości czasu dla wszystkich stacji na nawadnianie, sterownik po prostu opóźni drugi czas startowy do czasu zakończenia poprzedniego programu (cyklu).

**5/ Ustawianie budżetu wodnego** - modyfikacja ilości wody (ikona: %)

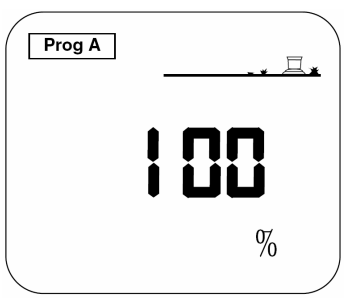

Sterownik posiada funkcję Budżetu Wodnego używaną do regulacji czasów nawadniania dla każdego programu od 0 do 200 % bez zmian w ustawieniach czasu nawadniania dla każdei stacii.

Kilkakrotnie naciśnij przycisk - do momentu ukazania się takiego ekranu. Użyj przycisku ABC, aby wybrać program, w którym chcesz zastosować funkcję Budżetu Wodnego. W tym przykładzie jest to program A.

Użyj przycisków +/ON i -/OFF, aby ustawić Budżet Wodny ze skokiem co 10%. 100% jest punktem startowym.

W takim przypadku czas trwania będzie taki sam, jak zaprogramowany. Aby skrócić czas nawadniania użyj przycisku -/OFF. Przykład: "80" na ekranie oznacza, że czas nawadniania został skrócony o 20% na wszystkich stacjach. Początkowo zaprogramowany czas trwania 10 minut zostanie teraz skrócony do 8 minut. Użyj przycisku +/ON, aby wydłużyć czas nawadniania.

#### **Uwaga**:

Upewnij się, że wydłużony czas nawadniania nie powoduje nakładania się programów.

#### **6/ Ustawianie opóźnienia między stacjami** (ikona: **dL**)

Sterownik SI-RR+ posiada funkcję pozwalającą na zaprogramowanie opóźnienia startu między każdą ze stacji przypisanych do tego samego programu. Podczas opóźnienia żadna stacja nie będzie pracować. Można ustawić opóźnienie od 0 do 99 sekund. Można ustawić różne opóźnienia między stacjami przypisanymi do programów A, B i C. Należy pamiętać, że opóźnienie nie wpływa na start pompy czy też otwieranie zaworu głównego (Terminal P), jak również na czas startowy pierwszej stacji w programie. Kolejna uwaga: pompa lub zawór główny będzie pracować podczas opóźnienia między dwiema staciami.

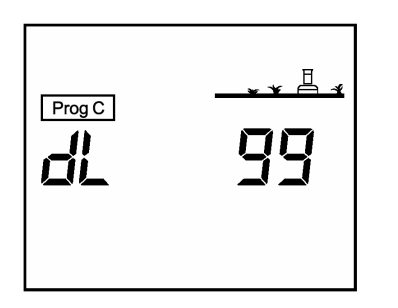

Kilkakrotnie użyć przycisku — a do momentu pojawienia się takiego ekranu. Użyć przycisku ABC, aby wybrać program dla którego chcemy ustawić opóźnienie między każdą ze stacji. Ustawić opóźnienie naciskając przyciski +/ON lub -/OFF. Ustawianie ze skokiem 1-sekundowym od 0 do 99 sek. Domyślnym ustawieniem jest "0", co oznacza, że nie ma żadnego opóźnienia między stacjami. Maksymalne ustawienie wynosi 99 sekund.

Podczas opóźnienia wyświetlany jest ekran podobny do tego. W tym przykładzie, następną stacją zaprogramowaną do pracy jest stacja 5 przypisana do programu C. Pozostały czas opóźnienia jest odliczany w dół, sekunda po sekundzie, aż do "0". Jeśli funkcja ta nie jest zaprogramowana, nie ma żadnego opóźnienia między stacjami.

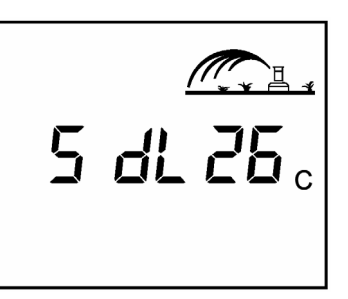

## **7/ Ręczne uruchamianie pojedynczej stacji** (ikona: dłoń + STA)

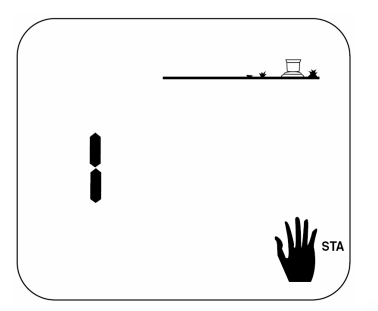

Kilkakrotnie użyć przycisku — od momentu pojawienia się takiego ekranu. Numer stacji pojawi się po lewej stronie ekranu (przykład: stacja 1).

Kilkakrotnie nacisnąć przycisk $\bigodot$  do momentu pojawienia się pożądanego numeru stacji. W naszym przykładzie należy teraz nacisnąć przycisk +/ON, aby ręcznie uruchomić stację 1. Zraszacz na ekranie zaczyna "zraszać".

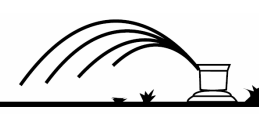

**Migający strumień**

Czas nawadniania pojawia się na ekranie. Pozostały czas nawadniania jest odliczany w dół.

Jeśli naciśniesz przycisk $\blacktriangle$ ), podczas gdy stacja nawadnia, sterownik przejdzie do następnej stacji i rozpocznie nawadnianie. Jeśli chcesz zatrzymać nawadnianie przed upływem zaprogramowanego czasu użyj przycisku -/OFF. Strumień zniknie. Pojawi się tylko numer stacji.

#### **Uwaga**:

Funkcja budżetu wodnego nie będzie działać w trybie ręcznego uruchamiania pojedynczej stacji.

## **8/ Ręczne uruchamianie programu (cyklu)** (ikona: dłoń + CYC) W cvc

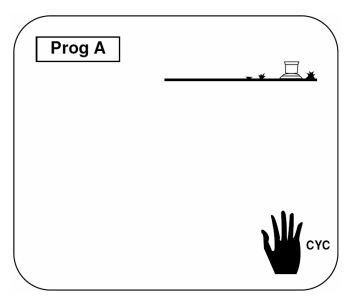

Pamiętaj, że program (cykl) składa się z następującej po sobie pracy wszystkich stacji przyłączonych do tego samego programu. Kilkakrotnie nacisnąć przycisk do momentu pojawienia się takiego ekranu. Użyj przycisku ABC, aby wybrać cykl, który chcesz uruchomić. Możesz wybrać program A, B lub C.

Wybrany program pokaże się w górnym lewym narożniku ekranu. Aby uruchomić program (cykl) naciśnij przycisk +/ON. Migający strumień zraszacza pojawia się na ekranie. Pojawia się numer pierwszej stacji w programie i następuje odliczanie w dół czasu nawadniania.

Następnie pojawia się numer drugiej stacji w programie i następuje odliczanie w dół jej czasu nawadniania. Reszta stacji w programie pojawia się w kolejności do momentu ukończenia programu (cyklu). Należy pamiętać, że pojawią się tylko te stacje, które mają zaprogramowane nawadnianie. Jeśli chcesz odciąć ręcznie uruchomiony program (cykl), naciśnij przycisk -/OFF. Ekran pokaże teraz godzinę.

#### **Uwaga**:

Jeśli na zraszaczu znajduje się krzyżyk (patrz: następny rozdział), nie ma możliwości ręcznego uruchomienia. Nawet jeśli ekran pokazuje zraszacz z migającym strumieniem, nawadnianie nie odbędzie się.

#### **Ważne**:

Jeśli budżet wodny jest ustawiony na wyższy lub niższy niż 100 %, na ekranie pojawi się ikona % i zostanie wyświetlony skrócony lub wydłużony czas pracy.

## **9/ Załączanie / Wyłączanie Systemu** (ikona: krzyżyk)

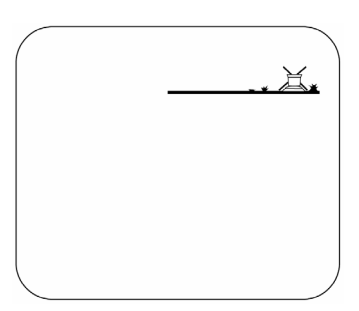

Sterownik posiada funkcję, która pozwala zarówno na nawadnianie jak i na zapobieganie nawadnianiu. Trybem domyślnym jest ON (ZAŁ.), który pozwala na realizację zaplanowanego nawadniania. Można zapobiec nawadnianiu (w przypadku deszczowej pogody) bez zmian w programie nawadniania. Kilkakrotnie nacisnąć przycisk – body momentu pojawienia się takiego ekranu. Krzyżyk na zraszaczu miga. Aby zapobiec nawadnianiu, użyć przycisku -/OFF, wówczas krzyżyk przestanie migać.

Jeśli przejdziesz po menu kilkakrotnie naciskając przycisk

zobaczysz, że na wszystkich ekranach poza tym jednym pojawi się nie migający krzyżyk. Wówczas żadne nawadnianie, ani ręczne, ani automatyczne, nie będzie miało miejsca. Aby wrócić do trybu nawadniania, kilkakrotnie naciśnij przycisk do momentu, gdy pojawi się ekran z migającym krzyżykiem. Następnie naciśnij

przycisk +/ON. Krzyżyk zniknie.

#### **Uwaga**:

W trybie wyłączenia systemu dioda LED na przedzie panelu świeci się na czerwono.

#### **C/ TRYB SATELITARNY**

Twój sterownik może pracować jako satelita w systemie sterowania centralnego Tele Manager.

Aby sterownik mógł działać w trybie satelitarnym trzeba zainstalować modem. Patrz: **A-5**.

#### **WAŻNE:**

- W trybie satelitarnym można zawsze recznie uruchomić stacje lub programy, nawet jeśli satelita jest "OFF" (WYŁ.) (patrz: **B/ PROGRAMOWANIE KONWENCJONALNE** p. 7 i 8).
- W trybie satelitarnym nie można modyfikować programu na bieżąco podczas pracy. Jednakże można zawsze wyświetlić zapisany program przy pomocy przycisku —
- W trybie satelitarnym istnieje zawsze możliwość wyłączenia sterownika SI-RR+ w terenie, jeśli zachodzi taka konieczność. Należy kilkakrotnie nacisnąć przycisk – aby wyświetlić ekran ON/OFF. Następnie nacisnąć przycisk -/OFF*.* Na zraszaczu pojawi się krzyżyk.
- Podczas jakiejkolwiek komunikacji z jakiegokolwiek powodu między SI-RR+, a Tele Manager'em program zachowany w SI-RR+ zostaje automatycznie zastąpiony programem wybranym w oprogramowaniu Tele Manager.

#### **Dodatkowe ekrany w trybie satelitarnym:**

**1** - Ekran gotowości. 2 możliwości:

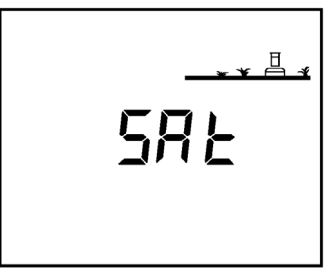

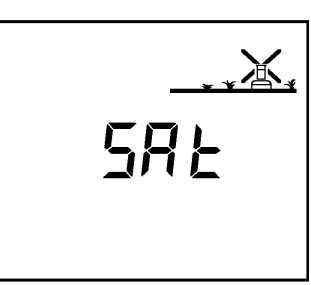

- a) tryb nawadniania automatycznego (ON) b) nawadnianie automatyczne wstrzymane (OFF)
- **2** Ekran ON-OFF (ZAŁ. / WYŁ.) Kilkakrotnie nacisnąć przycisk do momentu pojawienia się jednego z poniższych ekranów. Istnieją 3 możliwości:

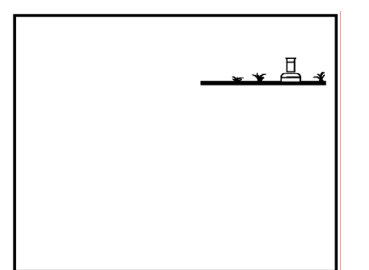

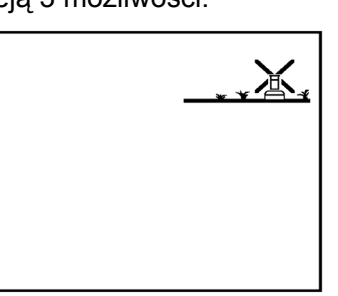

- a) Nie ma krzyżyka. Pojawi się automatyczne nawadnianie. Można temu zapobiec przyciskając przycisk -/OFF.
- b) Jest migający krzyżyk. Można przycisnąć +/ON, aby zezwolić na zaprogramowane automatyczne nawadnianie lub -/OFF, aby temu zapobiec.
	- c) Nie ma migającego krzyżyka. Nie można dokonać modyfikacji w terenie. Nie pojawi się automatyczne nawadnianie, ale można ręcznie uruchomić stację lub cykl. Tylko oprogramowanie Tele Manager'a może dokonać modvfikacij stanu.

© Copyright by Rain Bird Corporation 13

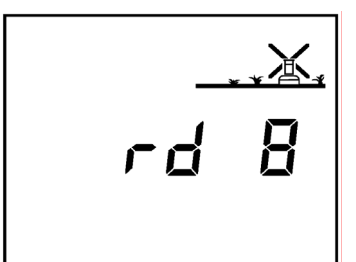

#### **3** - Opóźnienie Nawadniania

Ta funkcja może być zaprogramowana wyłącznie z komputera PC wyposażonego w oprogramowanie Tele Manager. Nie można dokonać modyfikacji Opóźnienia Nawadniania w terenie. Jednakże, istnieje nadal możliwość uruchamiania ręcznego stacji i programów.

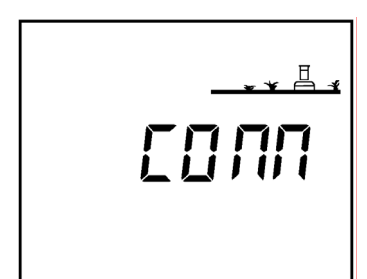

#### **4** - Ekran Komunikacji

Ten ekran informuje, że Wasz satelita został skomunikowany z oprogramowaniem Tele Manager.

Produkty firmy **RAIN BIRD®** posiadają Certyfikat ISO 9002 oraz Aprobatę Techniczną, która dopuszcza powyższe produkty do obrotu i ogólnego stosowania na rynku polskim. Sterowniki posiadają również deklarację zgodności producenta CE.

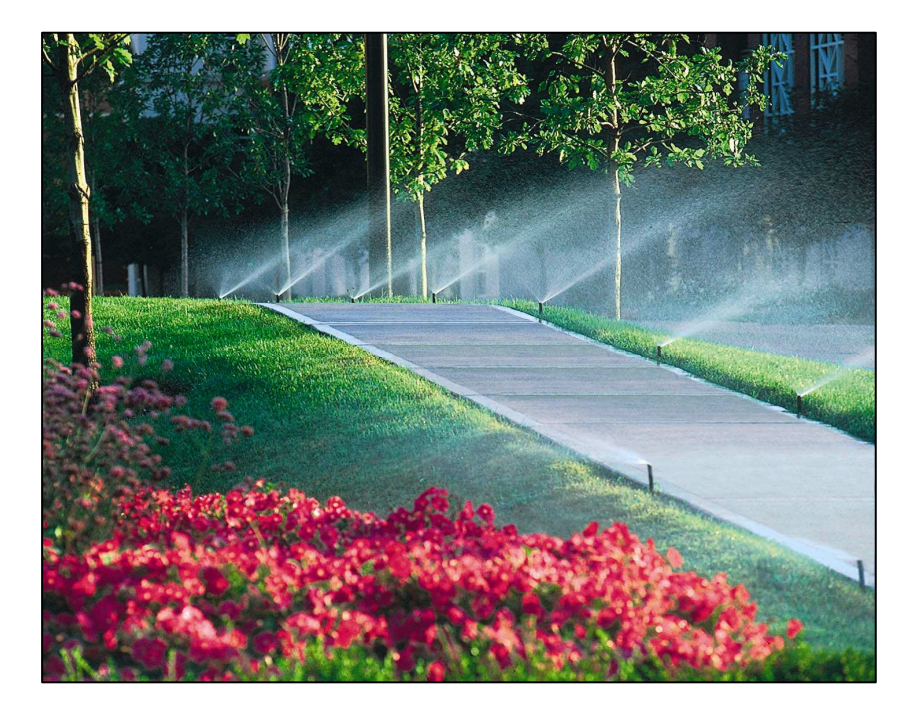

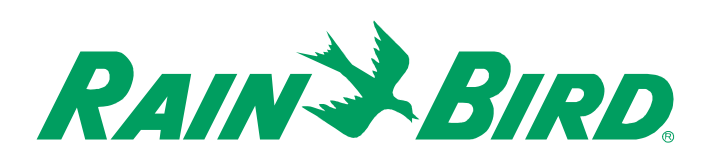

RAIN BIRD Deutschland GmbH Siedlerstrasse 46 71126 Gäufelden Nebringen **DEUTSCHLAND** Tel.: (49) 07032 99010 Fax: (49) 07032 990111 internet: http://www.rainbird.fr

**Producent: Dystrybutor w Polsce:**

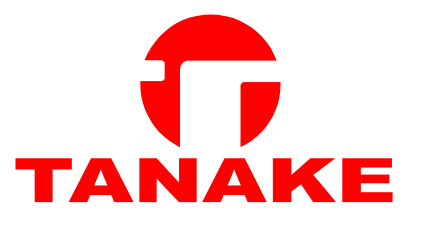

TANAKE Group Sp. z o.o. ul. Puławska 426 02-884 Warszawa Tel.: (0-22) 336 90 40 Fax: (0-22) 336 90 49 e-mail: wnts@tanake.com.pl http://www.tanake.com.pl

© Copyright by Rain Bird Corporation 970 W. Sierra Madre Avenue, Azusa, CA 91702 USA

Wszelkie prawa zastrzeżone. Zabrania się reprodukcji lub tłumaczenia jakiejkolwiek części tego tekstu bez pisemnej zgody Rain Bird Sales, Inc.